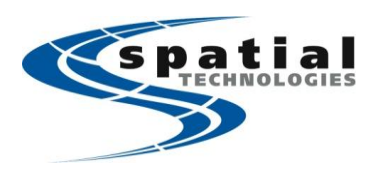

**Vancouver Office** #10, 3671 Viking Way Richmond, BC **V6V-2J5** Phone: (604) 214-9453 Fax: (604) 214-9455

**Calgary Office** #2, 21 Highfield Circle SE Calgary, Alberta **T2G5N6** Phone: (403) 252-0070 Fax: (403) 259-3992 Toll free: (877) 252-0070 Email: info@spatialtechnologies.ca

**Edmonton Office** 16304 111 Avenue Edmonton, Alberta **T5M4G3** Phone: (780) 486-2111 Fax: (780) 486-2155

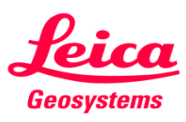

## **Using Bluetooth to connect System Viva to the Internet (Android)**

The process described below only needs to be completed once. After this, Smartworks will automatically use the Android device to connect to the internet for NTRIP/ActiveAssist/LeicaExchange as long as the FoxFi app is active in the background of the Android. If the connection is lost, all you need to do is run one of these applications in SmartWorx to activate the connection again. *Foxfi will allow a Bluetooth internet connection even if Bluetooth tethering is disabled by the network provider.* 

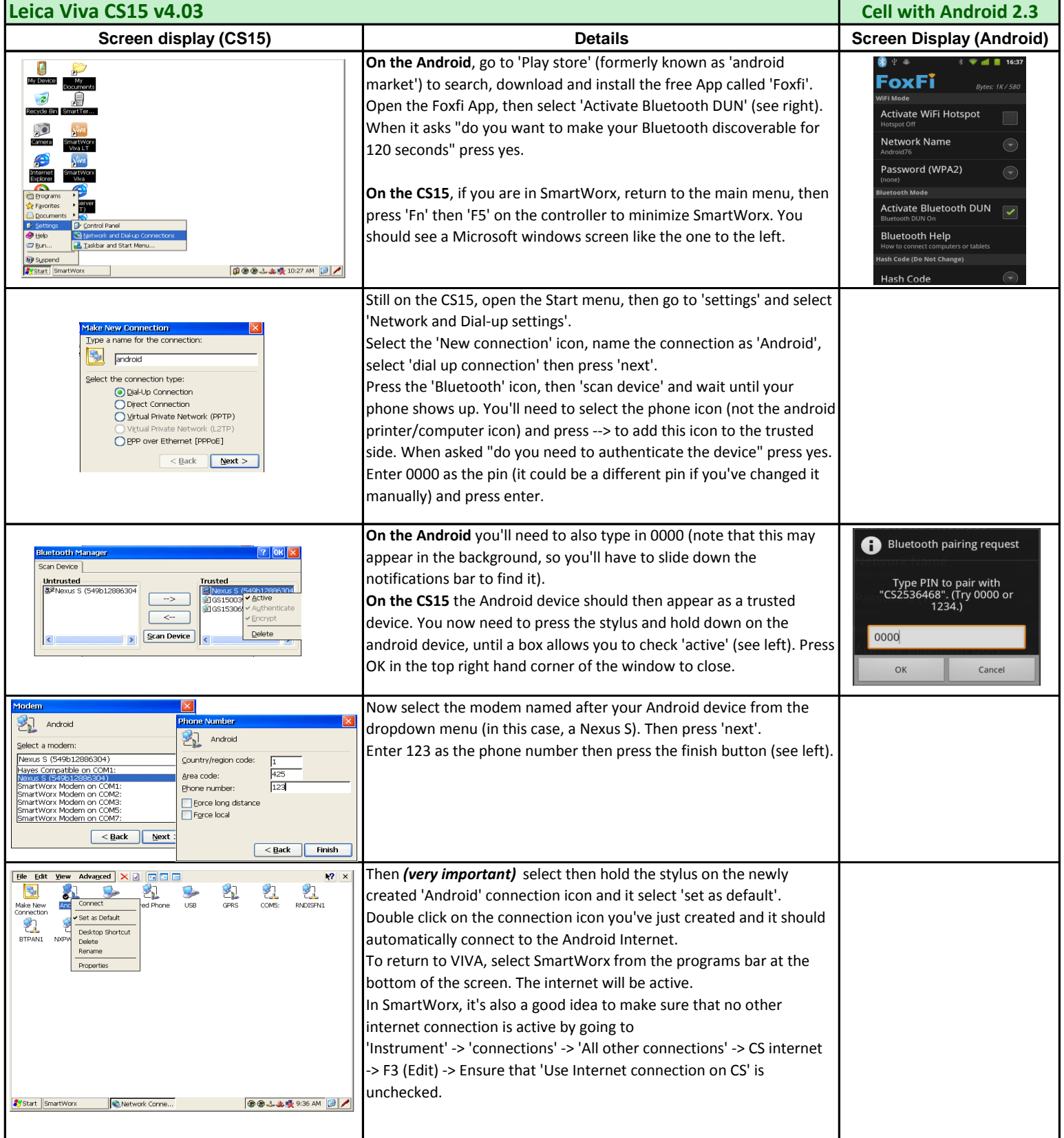